# ONLINE-CONF Procedure Manual

How to download receipt

AGRI SMILE Inc. ONLINE-CONF Office

### How to download the receipt

You can download the receipt from My Page after the payment is completed.

- A. If addressed to "name" only
- B. If the address is "affiliation" + "name"
- C. If the address is "affiliation" only

#### A. If addressed to "name" only

- 1. Open My Page
- 2. Scroll
- 3. Download

参加受付番号/Reg. No.: 1

**領収書** Receipt No. 1 To **John Smith** F記の通り、正に領収いたしました。 We have duly received the following amount: 非会員向けプラン

not-members plan

¥ 10000 -

但し、第15回アジア認知症学会国際学術大会の参加費用として As the registration fee for The 15th International Congress of the Asian Society Against Dementia.

Paid Date : 2021/09/16 (クレジットカード: via credit card)

> 第15回アジア認知症学会国際学術大会 会長 目黒 謙一

Congress President of The 15th International Congress of the Asian Society Against Dementia Kenichi Meguro

2021/09/16

## 1. Open My Page

•When you enter the system, the dashboard is selected.

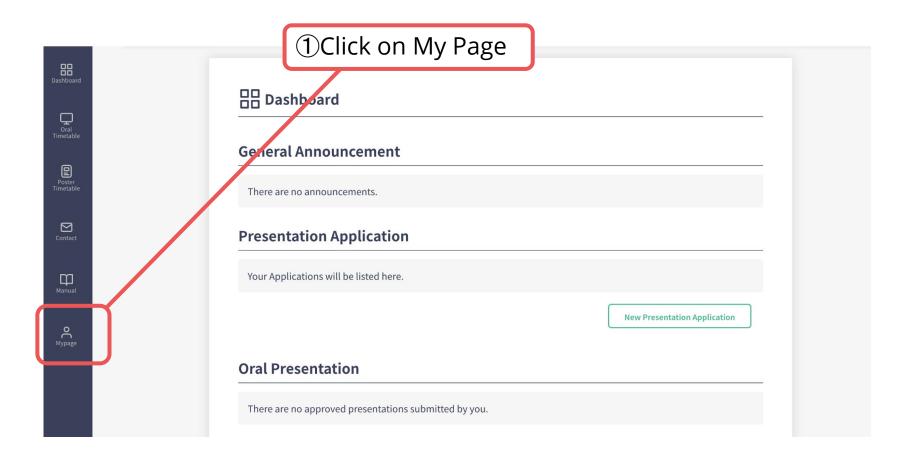

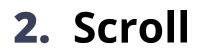

#### Scroll through My Page

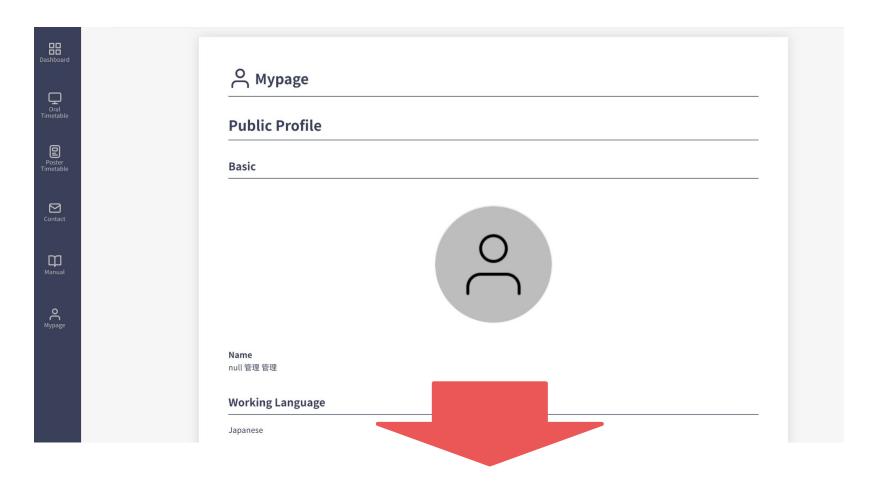

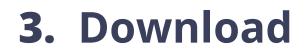

#### Download the receipt

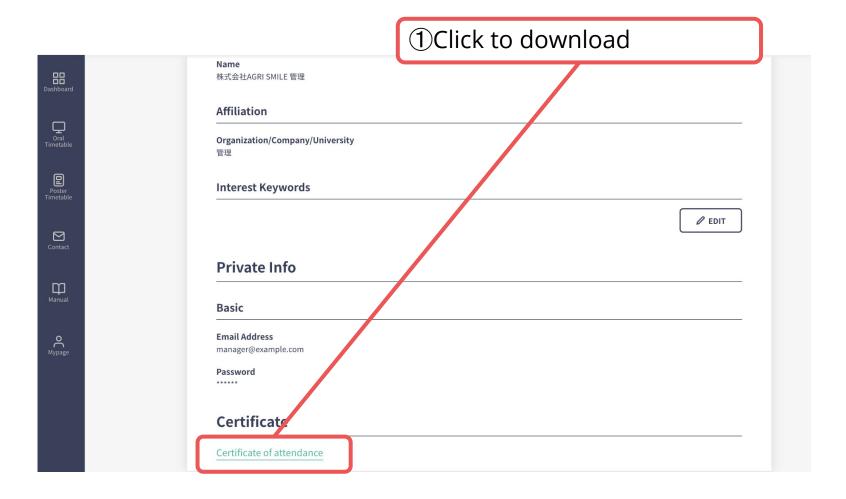

#### B. If the address is "affiliation" + "name"

- 1. Open My Page
- 2. Edit the address and download

参加受付番号/Reg. No.: 1

3. Restore the name

領収書

Receipt

To: John Smith ASAD Corp.

ト記の通り、止に領収いたしました。 We have duly received the following amount:

非会員向けプラン

not-members plan

¥ 10000 -

但し、第15回アジア認知症学会国際学術大会の参加費用として As the registration fee for The 15th International Congress of the Asian Society Against Dementia.

Paid Date : 2021/09/16 (クレジットカード: via credit card)

> 第15回アジア認知症学会国際学術大会 会長 目黒 謙一

Congress President of The 15th International Congress of the Asian Society Against Dementia Kenichi Meguro

2021/09/16

## 1. Open My Page

•When you enter the system, the dashboard is selected.

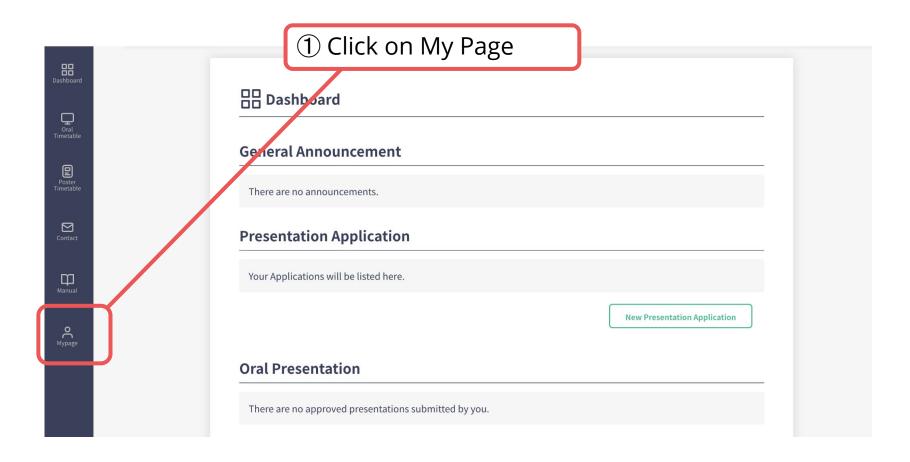

#### Scroll through My Page

| Dashboard           | ္ Mypage                    |
|---------------------|-----------------------------|
| Oral<br>Timetable   | Public Profile              |
| Poster<br>Timetable | Basic                       |
| Contact             |                             |
| Manual              |                             |
| O<br>Mypage         |                             |
|                     | Name<br>null管理管理            |
|                     | Working Language   Japanese |
|                     |                             |

#### Edit information

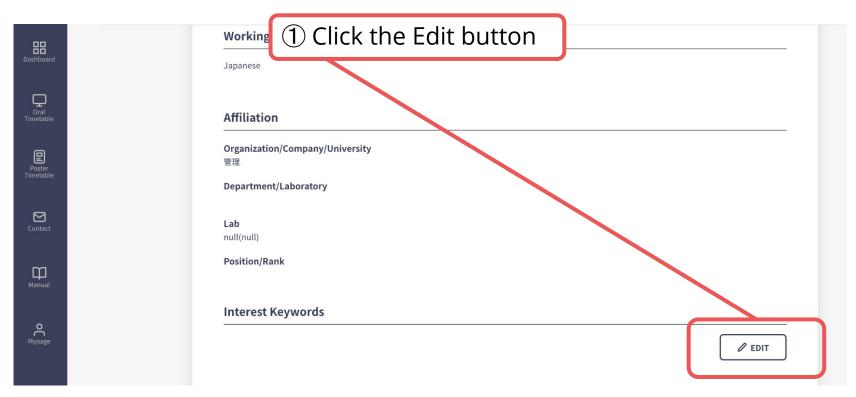

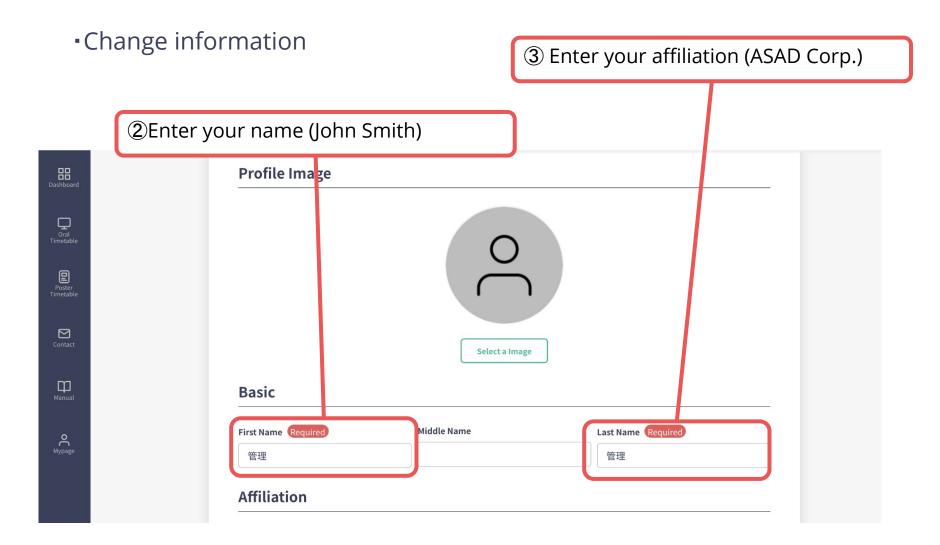

| •Confirm the change of information |                                 |                          |                               | k here |
|------------------------------------|---------------------------------|--------------------------|-------------------------------|--------|
|                                    |                                 |                          |                               |        |
| Dashboard                          | First Name Required             | Middle Name              | Last Name Required            |        |
|                                    | 管理                              |                          | 管理                            |        |
| Oral<br>Timetable                  | Affiliation                     |                          |                               |        |
| Poster<br>Timetable                | Organization/Company/University | ity Required             |                               | T      |
|                                    | 管理                              |                          |                               |        |
| Contact                            | Department/Laboratory Requir    | red                      |                               |        |
|                                    | XXX Lab. / XXX Dept.            |                          |                               |        |
| Manual                             | Position/Rank Required          |                          |                               |        |
|                                    | Position/Rank                   |                          |                               |        |
| О<br><sub>Мураge</sub>             | Keyword Registrat               | ion(Please set categorie | es and keywords you are inter | sted   |
|                                    | in.)                            |                          |                               |        |
|                                    | + Add Keyword                   |                          |                               |        |
|                                    |                                 |                          | Upda                          | te >   |
|                                    |                                 |                          |                               |        |

#### Download the receipt

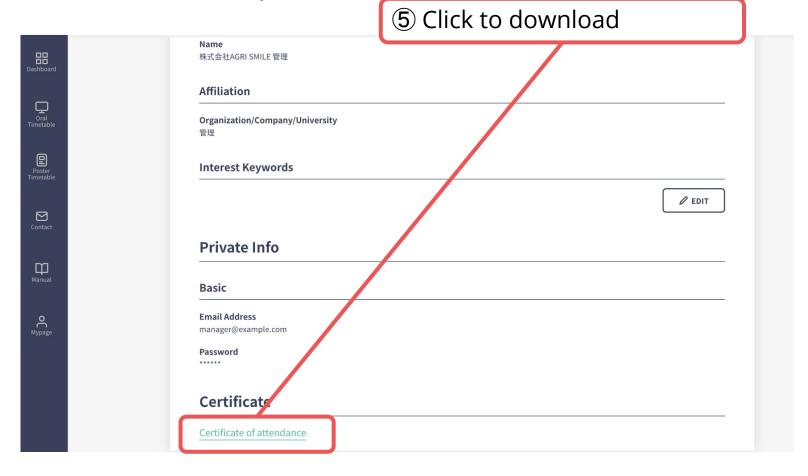

#### 3. Restore the name

•As before, change the information from My Page.

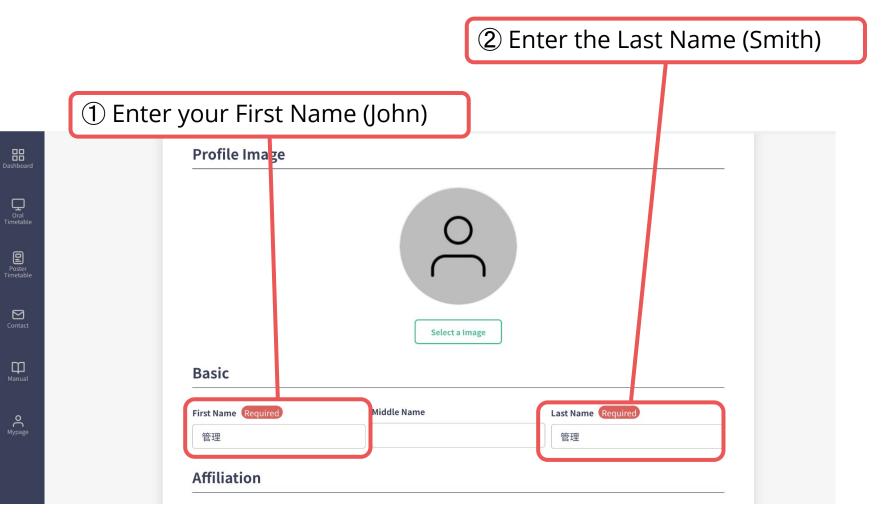

### 3. Restore the name

#### • Confirm the change of information

| First Name Required                     | Middle Name                 | Last Name Required     |     |
|-----------------------------------------|-----------------------------|------------------------|-----|
| 管理                                      |                             | 管理                     |     |
| Affiliation                             |                             |                        |     |
| Organization/Company/University Require | ed                          |                        |     |
| 管理                                      |                             |                        |     |
| Department/Laboratory Required          |                             |                        |     |
| XXX Lab. / XXX Dept.                    |                             |                        |     |
| Position/Rank Required                  |                             |                        |     |
| Position/Rank                           |                             |                        |     |
| Keyword Registration(Ple                | ease set categories and key | ywords you are interes | ted |
| + Add Keyword                           |                             | Update :               | >   |

③ Click here

#### C. If the address is "affiliation" only

- 1. Open My Page
- 2. Edit the address and download

参加受付番号/Reg. No.: 1

3. Restore the name

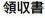

Receipt

To: ASAD Corp.

ト記の通り、止に領収いたしました。 We have duly received the following amount:

#### 非会員向けプラン

not-members plan

¥ 10000 -

但し、第15回アジア認知症学会国際学術大会の参加費用として As the registration fee for The 15th International Congress of the Asian Society Against Dementia.

Paid Date : 2021/09/16 (クレジットカード: via credit card)

> 第15回アジア認知症学会国際学術大会 会長 目黒 謙一

N. 1

2021/09/16

Congress President of The 15th International Congress of the Asian Society Against Dementia Kenichi Meguro

## 1. Open My Page

•When you enter the system, the dashboard is selected

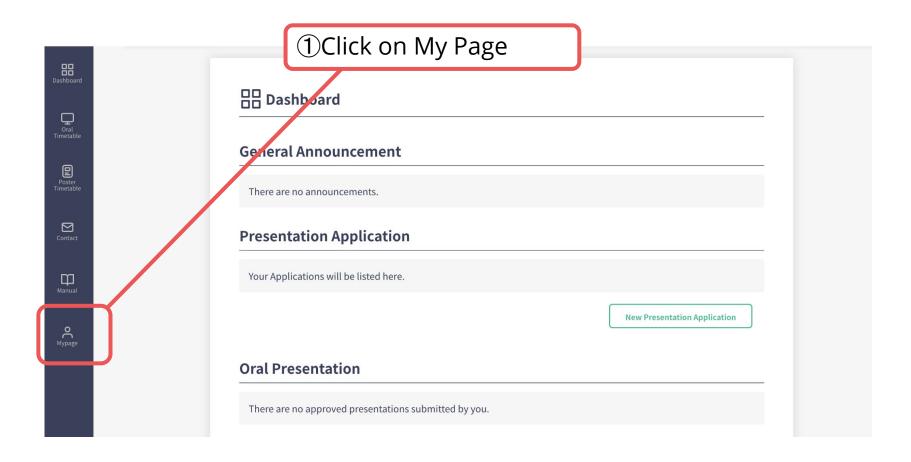

Scroll through My Page

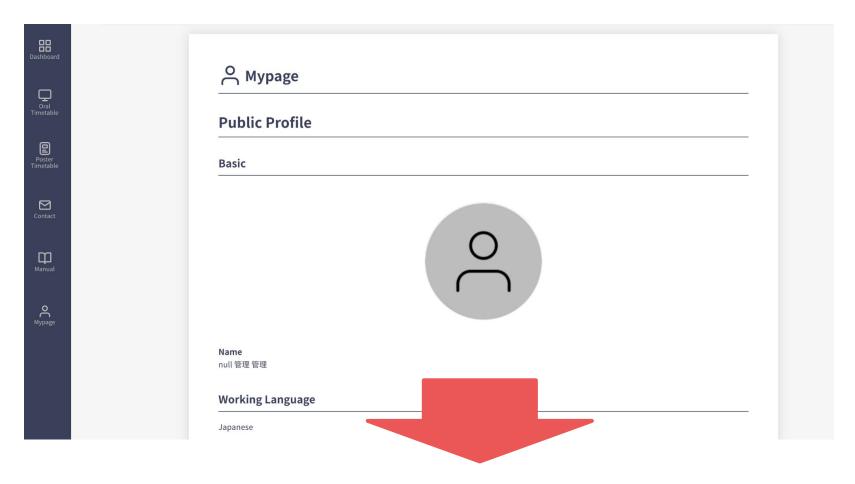

#### Edit information

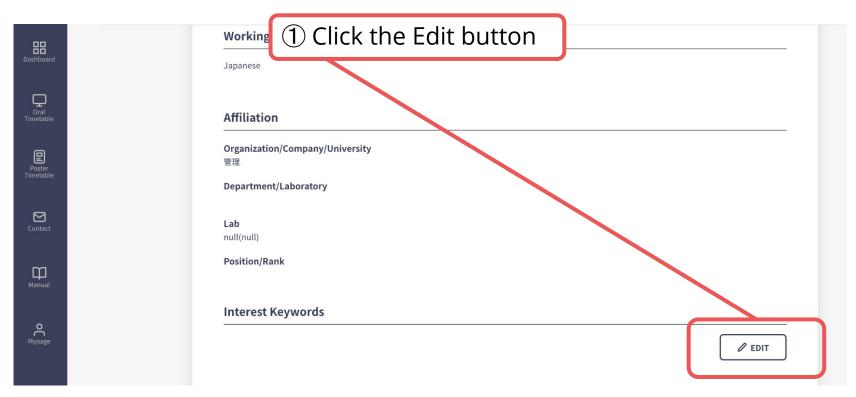

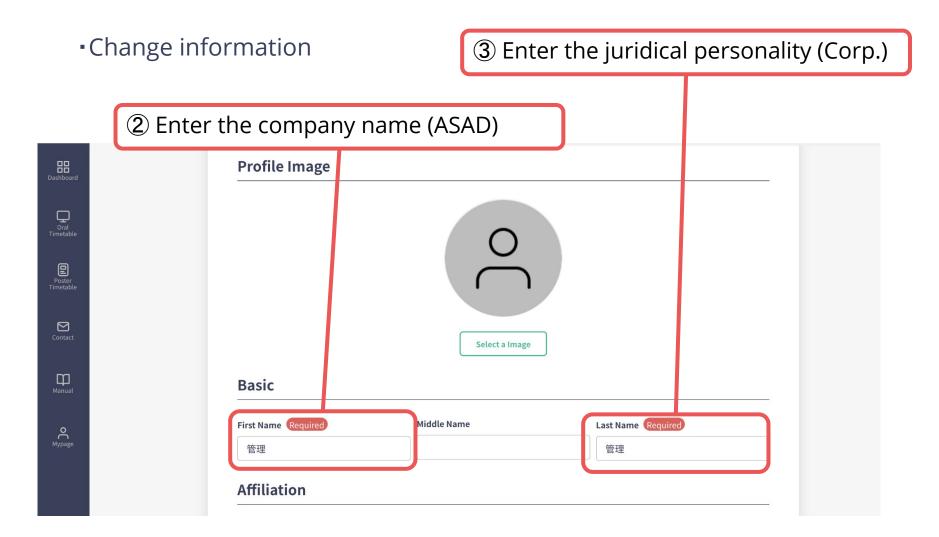

| •Confirm the           | change of infor                 | mation                |                    | ④ Click here      |  |
|------------------------|---------------------------------|-----------------------|--------------------|-------------------|--|
|                        |                                 |                       |                    |                   |  |
| <b>BB</b><br>Jashboard | First Name Required             | Middle Name           | Last Name Rec      | quired            |  |
|                        | 管理                              |                       | 管理                 |                   |  |
| Oral<br>Firmetable     | Affiliation                     |                       |                    |                   |  |
| Poster<br>Irimetable   | Organization/Company/University | Required              |                    |                   |  |
|                        | 管理                              |                       |                    |                   |  |
| Contact                | Department/Laboratory Required  |                       |                    |                   |  |
|                        | XXX Lab. / XXX Dept.            |                       |                    |                   |  |
| Manual                 | Position/Rank Required          |                       |                    |                   |  |
|                        | Position/Rank                   |                       |                    |                   |  |
| О<br>Мураде            | Keyword Registration in.)       | (Please set categorie | es and keywords yo | ou are interested |  |
|                        |                                 |                       |                    |                   |  |
|                        | + Add Keyword                   |                       | C                  |                   |  |
|                        |                                 |                       |                    | Update >          |  |

#### Download the receipt

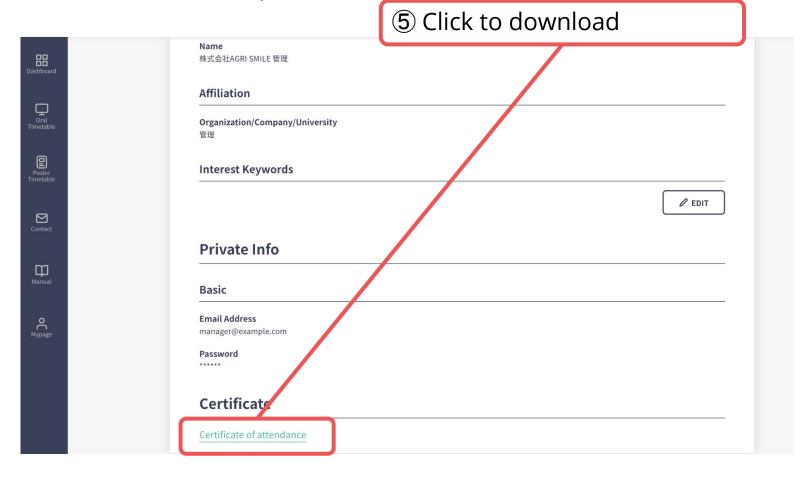

#### **3.** Restore the name

•As before, change the information from My Page.

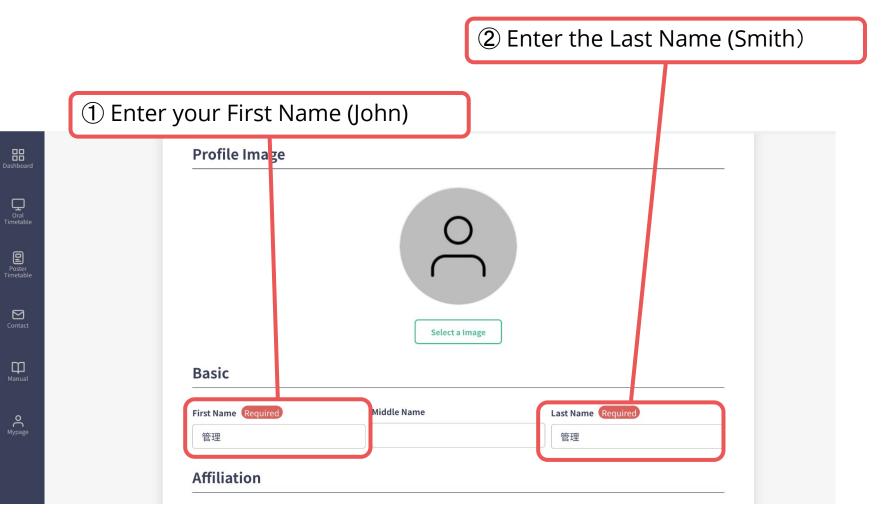

### **3.** Restore the name

#### • Confirm the change of information

| First Name Required               | Middle Name            | Last Name Required              |
|-----------------------------------|------------------------|---------------------------------|
| 管理                                |                        | 管理                              |
| Affiliation                       |                        |                                 |
| Organization/Company/University R | Required               |                                 |
| 管理                                |                        |                                 |
| Department/Laboratory Required    |                        |                                 |
| XXX Lab. / XXX Dept.              |                        |                                 |
| Position/Rank Required            |                        |                                 |
| Position/Rank                     |                        |                                 |
| Keyword Registration(<br>in.)     | (Please set categories | s and keywords you are interest |
|                                   |                        | Update >                        |

③ Click here